## TuxGuitar  $\times$   $\pm$  http://tuxguitar.herac.com.ar/

ギター、ベース等の指使いを示した TAB 譜を編集できるソフトウェアで日本語に対応しています。

LGPL のライセンスで配布されているオープンソースのフリーウェアで、MacOS/Windows/Linux 版があります。

五線譜を併記したり、ギターのネックやキーボードを表示した入力等もでき、ギターの特殊テクニックにも対応しています。MIDI ファイルを読み込んで譜面を作成したり、多数公開されている Guitar Pro の譜面を読み込んで活用することもできます。ギター類以外 の鍵盤楽器や打楽器も扱うことができます。

起動時には、タブ譜の数字が小さすぎるので、[ツール]→[環境設定]→[スタイル]から音符を 10 ポイント程度にすると適当で す。ほとんどの機能は、メニューから選択する以外に、[環境設定]→[ツールバー]で表示を選択できるツールバーから入力すること ができます。

ウィンドウ上方にあるボタンで音符の長さを決め、五線譜上をクリックすると、音符が入力され、同時に TAB 譜上に数字が入力され ます。弦は自動的に決めらますが、[音符/エフェクト]→ [上弦にシフト][下弦にシフト]によって任意に変更することもできます。 入力は、五線譜や TAB 譜からの他、画面上にフレットボードやピアノ鍵盤を表示させて行うこともできます。

[表示]→[フレットボード]or [ピアノ] 再生時には、フレットボードに押さえる場所が表示されます。

タブ譜上の数字が選択された状態で、A キーでコードが入力されます。コードは、図表示または文字のみ選択できます。(現状ではコー ドの文字サイズは拡大できません。)自分でコードを登録することもできます。

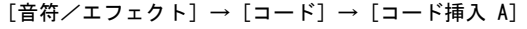

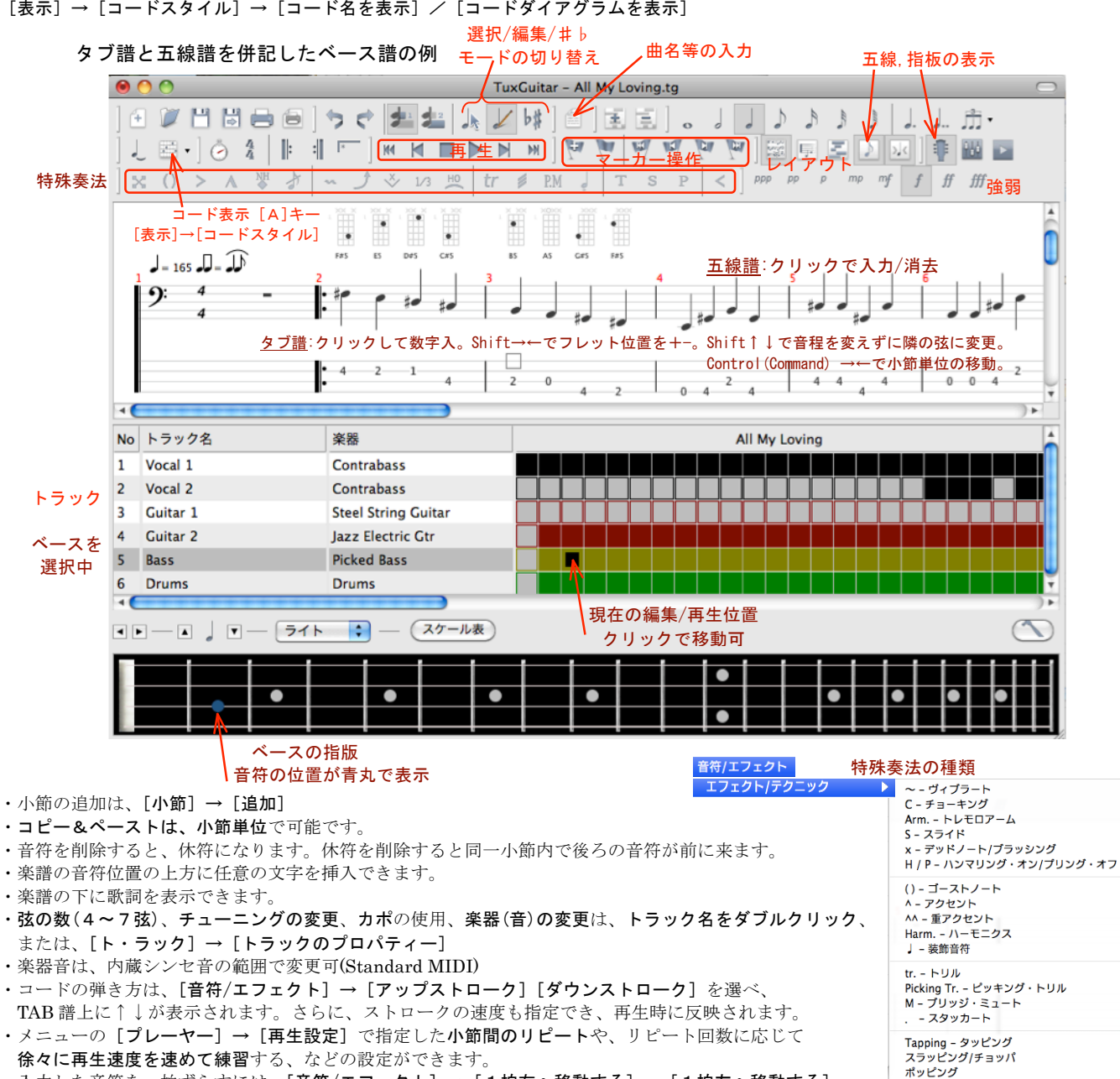

・入力した音符を一拍ずらすには、[音符/エフェクト]→[1拍右へ移動する]or[1拍左へ移動する] 同「移動のカスタマイズ]によって移動量を変えることができます。

・チョーキングの指定では、音の上下は、グラフを描くことによって細かく指定できます。

·トレモロアームで音程を変化させることができます。[音符/エフェクト] → [エフェクト/テクニック] → [Arm...トレモロアーム] ・直接読み込めるファイルの配布サイト TuxGuitar のコミュニティー http://community.tuxguitar.com.ar/ GuitarPro の gp3, gp4 等でファイルが配布されているサイト http://www.tabscout.com/ , http://www.gprotab.net/ ,

Web 上に公開されている GuitarPro の日本語マニュアルも参考になります. http://www.guitarprotabs.org/ , http://musicmhflife.blog38.fc2.com/blog-category-4.html 他

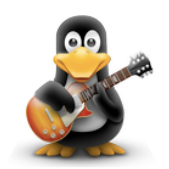

 $\mathbf{v}$  $\overline{B}$ 

 $\overline{H}$ 

 $\Omega$ 

 $\overline{\mathsf{G}}$ 

Þ

< - フェードイン